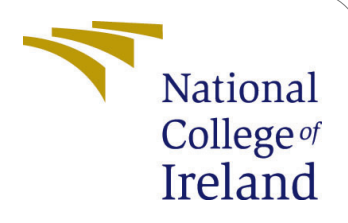

# Identifying Diseases In Mulberry Leaves That Affects Silk Production: A Deep Learning Approach

MSc Research Project Data Analytics

## Himanshu Ashok Duragkar Student ID: X20210639

School of Computing National College of Ireland

Supervisor: Qurrat Ul Ain

#### National College of Ireland Project Submission Sheet School of Computing

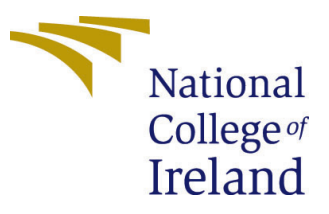

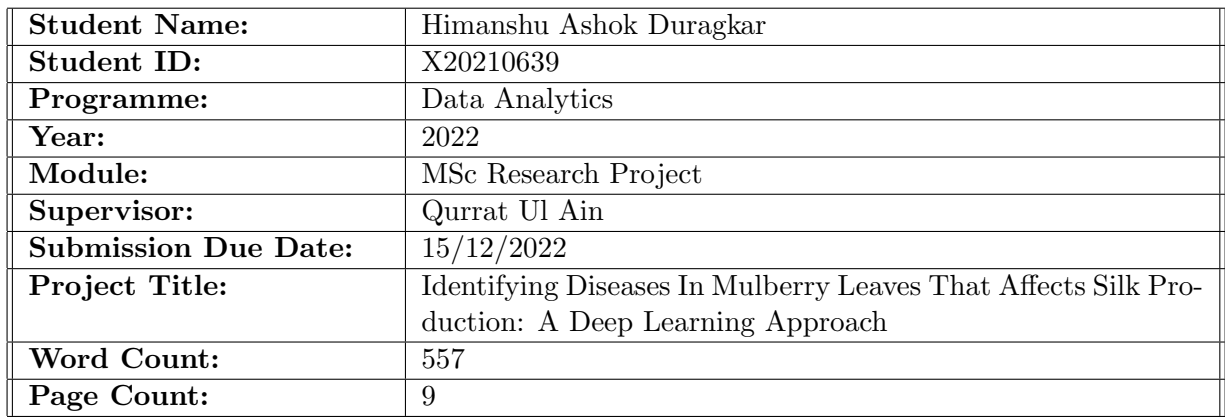

I hereby certify that the information contained in this (my submission) is information pertaining to research I conducted for this project. All information other than my own contribution will be fully referenced and listed in the relevant bibliography section at the rear of the project.

ALL internet material must be referenced in the bibliography section. Students are required to use the Referencing Standard specified in the report template. To use other author's written or electronic work is illegal (plagiarism) and may result in disciplinary action.

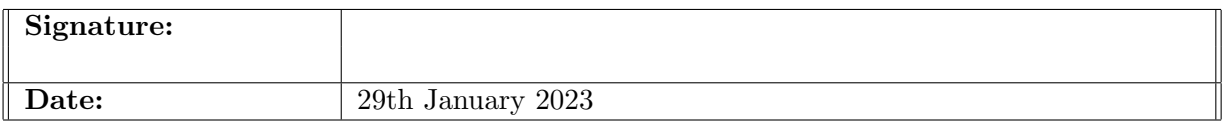

#### PLEASE READ THE FOLLOWING INSTRUCTIONS AND CHECKLIST:

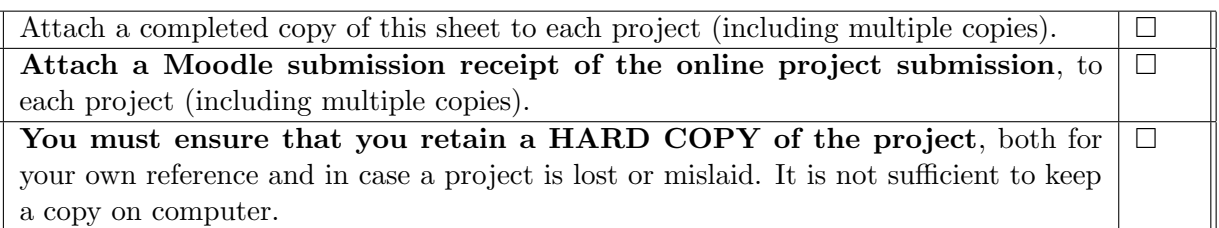

Assignments that are submitted to the Programme Coordinator office must be placed into the assignment box located outside the office.

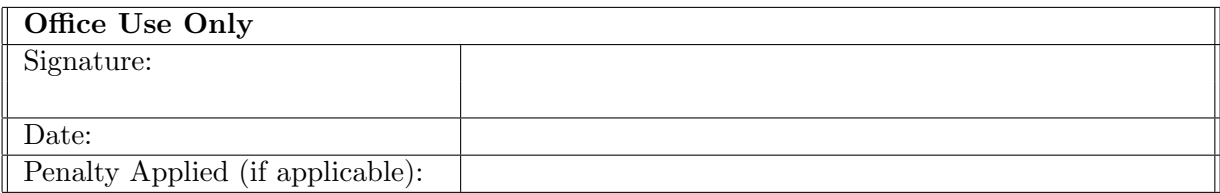

# Identifying Diseases In Mulberry Leaves That Affects Silk Production: A Deep Learning Approach

Himanshu Ashok Duragkar X20210639

### 1 Hardware Requirements

The hardware specifications used for this project were a 64-bit Windows 10 operating system. Intel 11th gen core with Intel iRISx graphics card and 8 GB of RAM (Figure 1)

#### Device specifications

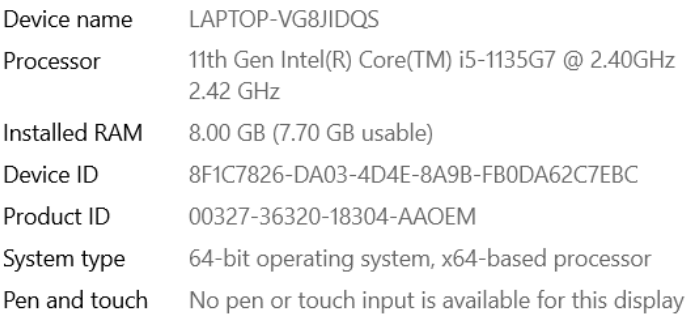

Copy

Rename this PC

#### Windows specifications

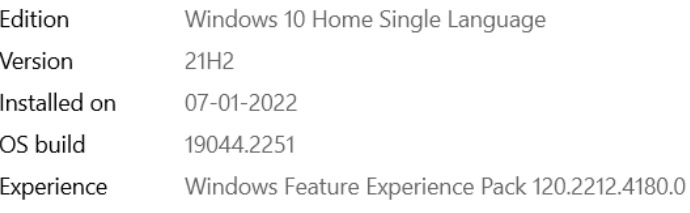

Copy

Figure 1: Hardware Requirements

### 2 Software Requirements

We wrote code in Python during the research. The Anaconda navigator platform's Jupyter Lab was used to develop Python codes. Because the system is 64-bit compatible and a 64-bit compatible application is being used, the first step is to install the Anaconda application (Figure 2).

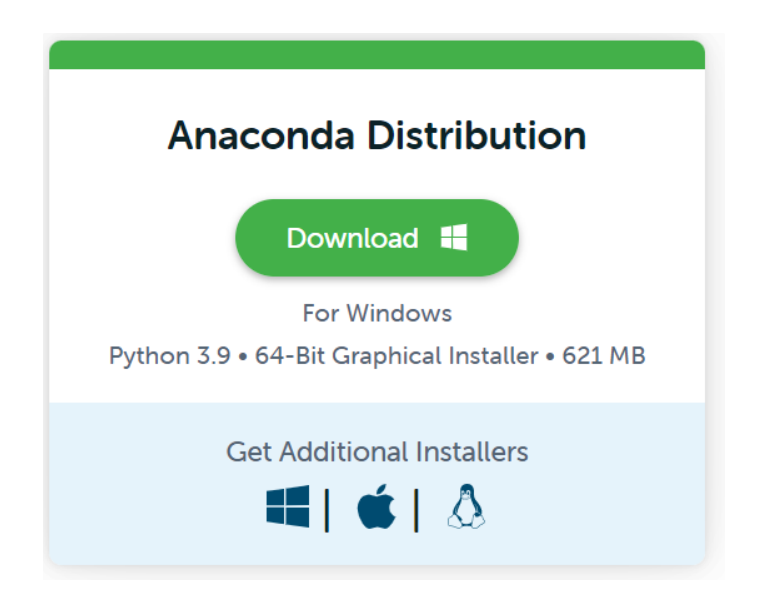

Figure 2: Anaconda navigator specification

After the installation of Anaconda navigator, Jupyter notebook can be launched from the navigator's home page itself (Figure 3).

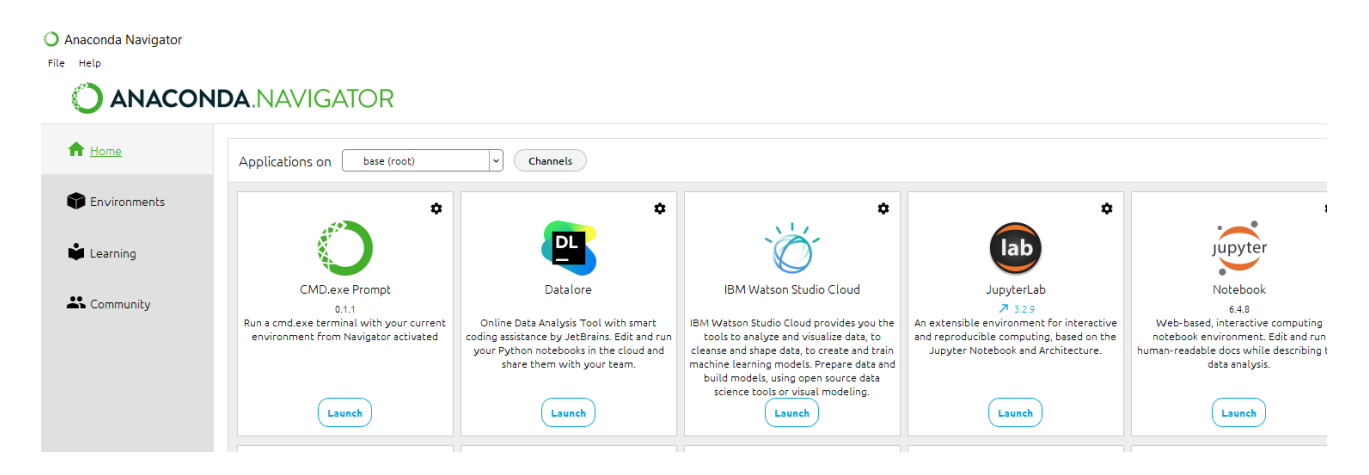

Figure 3: Anaconda navigator overview

### 3 Libraries required for Python

The following is a list of Python libraries that must be installed using the pip command at the Python environment's command prompt.

- Tensorflow.
- Keras.
- numpy.
- matplotlib.
- pandas.
- future.
- sklearn.
- itertools.

### 4 Dataset Description

- The mulberry leaves data set can be downloaded from the Multi-agent Intelligent Simulation Laboratory Research Unit website with help of the URL : [http://misl.](http://misl.it.msu.ac.th/?page_id=225) [it.msu.ac.th/?page\\_id=225](http://misl.it.msu.ac.th/?page_id=225).
- The images come from various cultivators all over the world.

### 5 Data pre-processing

- Extract the zip file. divide the data into train, test and validate part into their respective folder each. For data to put into the model the images should be categorical i.e divided into two folder infected and non infected.
- Before the data is given input to the model, it is pre-processed with different image augmentation techniques (Figure 4).

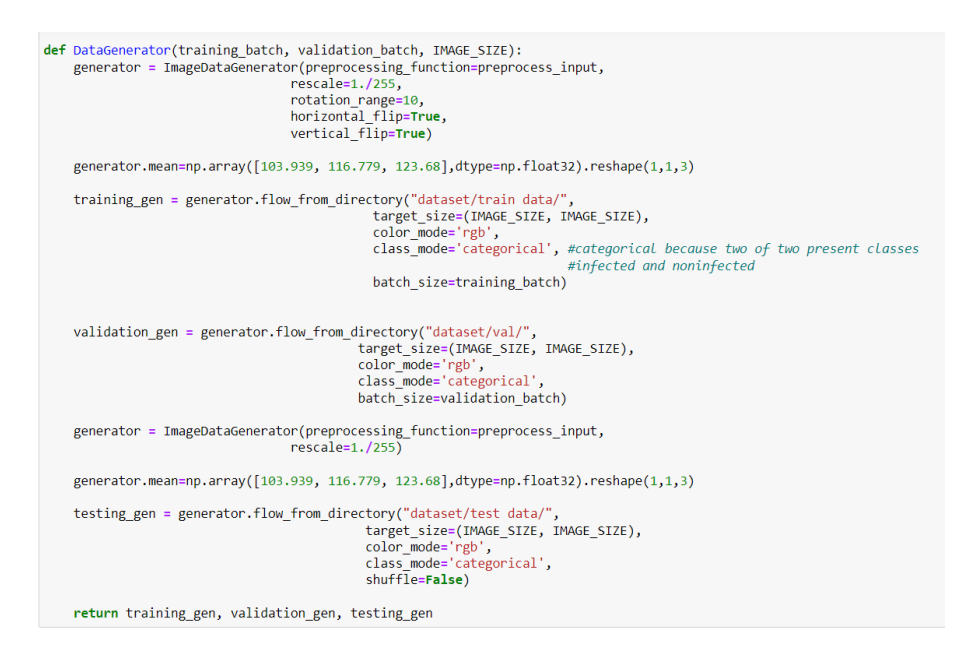

Figure 4: Image data augmentation

### 6 Model Preparation

Two model is implemented in the proposed research:

#### 6.1 VGG16 model for feature extraction and transfer learning

```
input image = Input(shape=(IMAGE SIZE, IMAGE SIZE, 3))
base = VGG16(include top=False, weights='imagenet', input tensor=input image)
base.summary()
```
Figure 5: VGG16 model

#### 6.2 Capsule neural network for image classification

This section consist of two parts. The first part is for creating the model and the second for model fitting.

```
class Capsule(Layer):
   def __init_(self,
                 num capsule,
                 dim capsule,
                 routings=3,
                 share weights=True,
                 activation='squash',
                 **kwargs):
        super(Capsule, self).__init__(**kwargs)
        self. num capsule = num capsuleself.dim_capsule = dim_capsule
        self.routings = routings
        self. share weights = share weightsif activation == 'squash':
            self. activation = squashelse:
            self.activation = activations.get(activation)
    def build(self, input shape):
        input dim capsule = input shape[-1]
        if self.share weights:
            self. kernel = self.add_weight(name='capsule_kernel',
                shape=(1, input_dim_capsule,
                       self.num_capsule * self.dim_capsule),
                initializer='glorot uniform',
               trainable=True)
        else:
           input_num_capsule = input_shape[-2]
            self.kernel = self.add_weight(
                name='capsule kernel',
                shape=(input_num_capsule, input_dim_capsule,
                       self.num capsule * self.dim capsule),
                initializer='glorot_uniform',
                trainable=True)
   def call(self, inputs):
        if self.share weights:
            hat_inputs = K.conv1d(inputs, self.kernel)
        else:
            hat_inputs = K.local_conv1d(inputs, self.kernel, [1], [1])
```
Figure 6: Capsule Model Creation

### 7 Evaluation of Implemented Methods

Initially, three experiments were run on the model. Experiment 1 to check weather the model is built properly or not (Figure 8)

```
#experiment 1 to chcek if the model is working correctly or not
model.fit_generator(train,
                      epochs=1,
                      validation_data=val,
                      validation steps = len(val.classes)//validation batch,
                      steps_per_epoch=120)
loss, acc = model.evaluate_generator(test, len(test))
#priniting data Loss and accuracy
print ("Data Loss: {}".format(loss))<br>print ("Accuracy: {0:.2f} %".format(acc * 100))
test.reset()
```
Figure 7: Capsule Model fit

```
#experiment 1 to chcek if the model is working correctly or not
model.fit generator(train,
                    epochs=1,
                    validation data=val,
                    validation steps = len(value) // validation batch,steps per epoch=120)
loss, acc = model.evaluate generator(test, len(test))
#priniting data loss and accuracy
print ("Data Loss: {}".format(loss))
print ("Accuracy: {0:.2f} %".format(acc * 100))
test.reset()
```
Figure 8: Experiment 1

The second experiment increased the number of epochs to 10, with the same number of iterations per epoch (Figure 9).

```
#experiment 2 with increase in number of epochs
history=model.fit generator(train,
                    epochs=10,
                    validation_data=val,
                    validation steps = len(value) // validation batch,steps_per_epoch=120)
loss, acc = model.evaluate generator(test, len(test))
#priniting data loss and accuracy
print ("Data Loss: {}".format(loss))
print ("Accuracy: {0:.2f} %".format(acc * 100))
test.reset()
```
Figure 9: Experiment 2

To save a model or weights at some interval, a check point is created so the model or weights can be loaded later to continue the training from the saved state.

```
#creating a check point for exp2 so that model can be reused for further traing in the next experiment.<br>#used in conjunction with training using model.fit() to save a model or weights at some interval,<br>#so the model or wei
l = 1e-4checkpoint = ModelCheckpoint("weights.h5",
                                        monitor='val_loss',
                                        verbose=1,
                                        save_best_only=True,
                                        save_weights_only=False,<br>mode='min')
early = EarlyStopping(monitor='val_loss', patience=10, verbose=0, mode='min', restore_best_weights=True)
callback list = [checkpoint, early]
```
Figure 10: Checkpoint

The third experiment increased the number of epochs to 15 with the same number of iterations per epoch, i.e., 120. (Figure 11)

```
#Experiment 3 with initailizing number of epochs to 15
model.compile(loss=margin loss, optimizer=SGD(lr=lr, momentum=0.9), metrics=['accuracy'])
history = model.fit generator(train,
                    enochs=15.
                    validation data=val,
                    validation_steps = len(val.classes)//validation_batch,
                    steps_per_epoch=120,
                    callbacks=callback list)
loss, acc = model.evaluate generator(test, len(test))
print ("Data Loss: {}".format(loss))
print ("Accuracy: \{0:.2f\} %". format(acc * 100))
test.reset()
```
Figure 11: Experiment 3

The evaluation of the implemented model is addressed in this section for each experiment. In the initial stage, the accuracy and loss graph is plotted as a performance metric (Figure 12). The next classification report is printed for the implemented model (Figure 13). The last evaluation is done using a confusion matrix, where the model is evaluated using all the common metrics (Figure 14).

```
#Plotting data accuracy and loss with respect to the epochs
print(history.history.keys())
plt.plot(history.history['accuracy'])
plt.plot(history.history['val_accuracy'])
plt.title('model accuracy')
plt.ylabel('accuracy')<br>plt.xlabel('epoch')
plt.legend(['train', 'test'], loc='upper left')
plt.show()# summarize history for loss
plt.plot(history.history['loss'])
plt.plot(history.history['val_loss'])<br>plt.plot(history.history['val_loss'])<br>plt.title('model loss')<br>plt.ylabel('loss')
pt://abel('epoch')<br>plt.xlabel('epoch')<br>plt.legend(['train', 'test'], loc='upper left')
plt.show()
```
Figure 12: Steps to display Accuracy and loss graphs

```
#Plotting the matrix
from sklearn.metrics import classification report, confusion matrix
Y pred = model.predict_generator(test)
y pred = np.argmax(Y pred, axis=1)
print('Confusion Matrix ')
cm = confusion_matrix(test.classes, y_pred)
plot_confusion_matrix(cm, classes, title='Confusion Matrix in terms of percentage')
plot_confusion_matrix(cm, classes,False, title='Confusion Matrix in terms of quantity')
```
Figure 13: Steps to display Confusion matrix

#plotting Classification report for exp 2 from sklearn.metrics import classification report print("Model: Capsule neural netwrok")

print(classification report(test.classes, y pred))

Figure 14: Steps to display classification report

To check the results, an array is created that stores the actual results and the predicted results. A comparison is performed to check the classified results. (Figure 15) .

```
#creating a array for actual results and labbeling with the class
true labels=[]
for i in test.classes:
    if(i == 0):true_labels.append("Infected")
    else:
        true_labels.append("Not infected")
#creating a array for predicted results and labbeling with the class
predicted_labels=[]
for i in y_pred:<br>if(i==0):
       predicted_labels.append("Infected")
    else:
        predicted_labels.append("Not infected")
```
Figure 15: Actual result and predicted result array

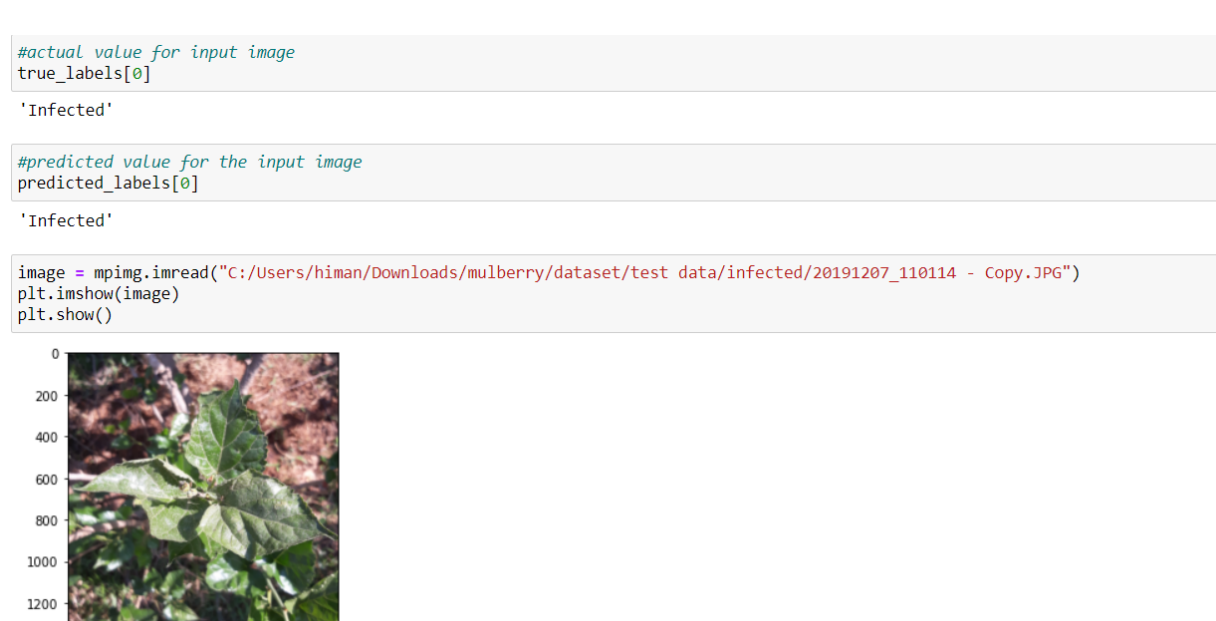

 $200$  $400 600$ 800 1000 1200

 $\Omega$ 

Figure 16: Classification result with comparison